#### West Oso ISD i.

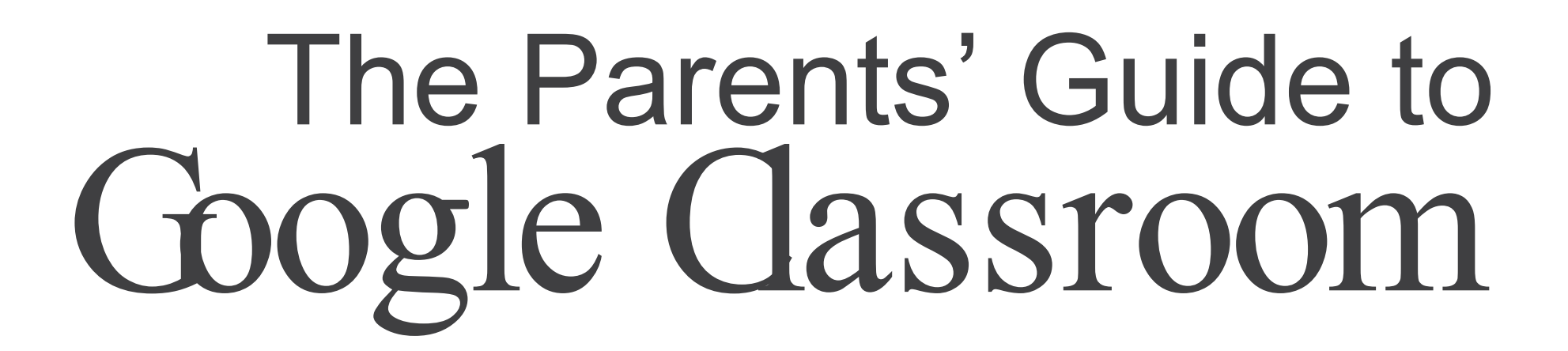

## What is Google Classroom?

Think of Google Classroom (GC) as your child's digital link to learning.

Teachers use GC to share assignments, homework, newsletters, and much more with students AND parents!

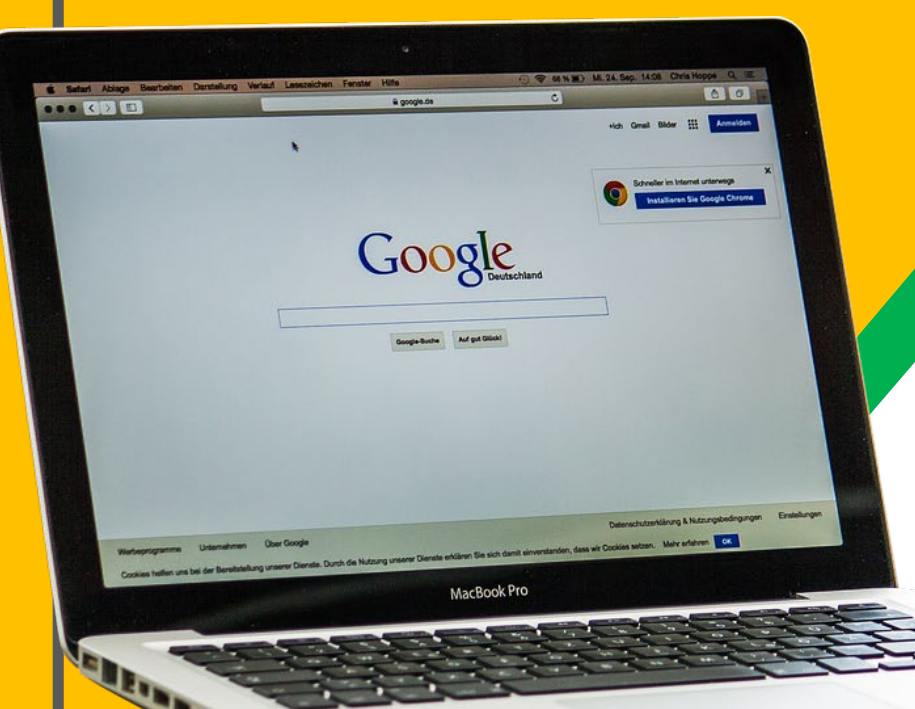

Your child was provided with a secure login and password that is unique to them.

The login is in this format: Username: lastname, first initial,.student ID Password: wosoXXXX(last four digits of SS#)

Example: Username: MooreK.123456 Password: woso6789

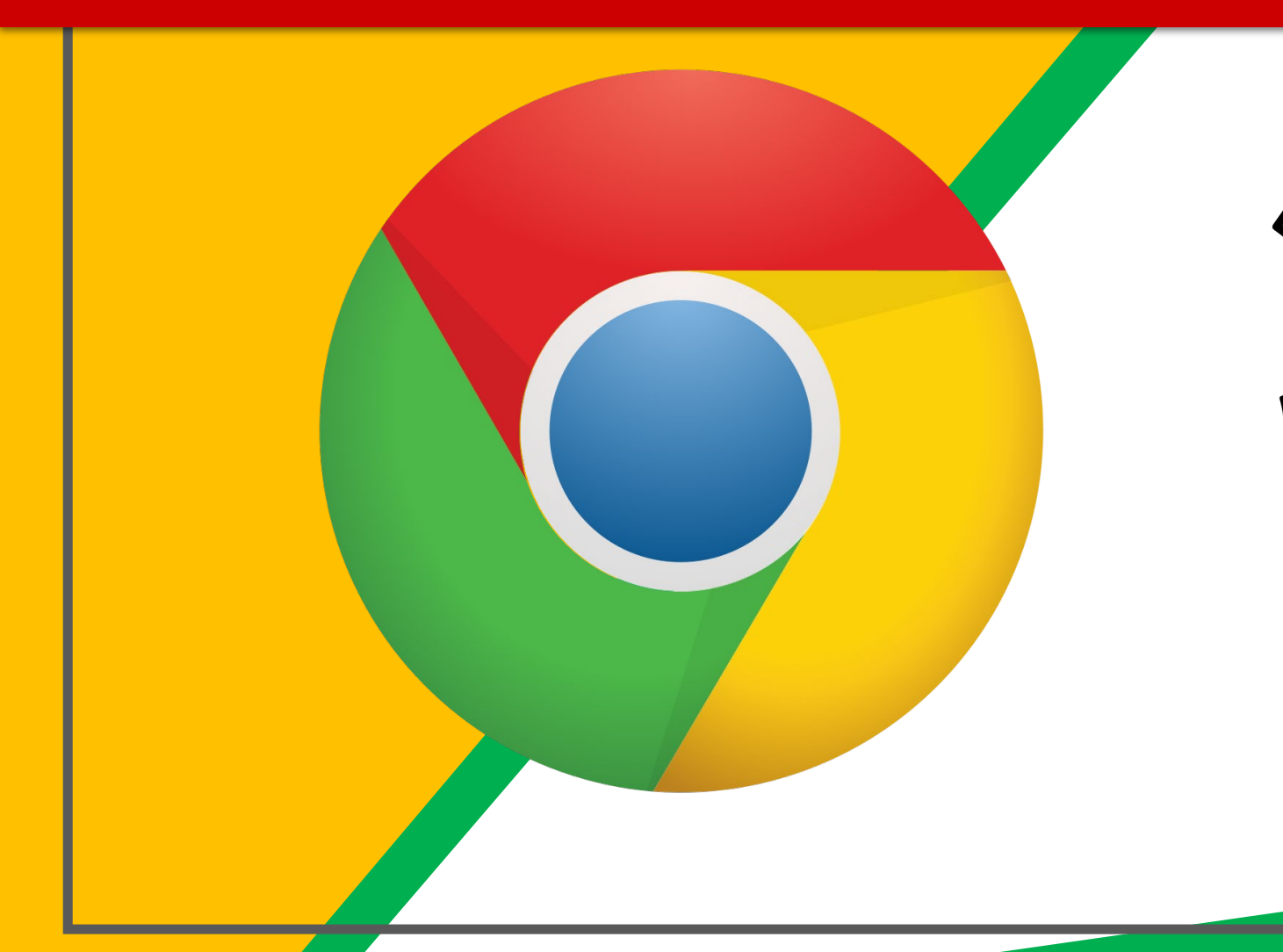

 Click on the Google Chrome browser icon.

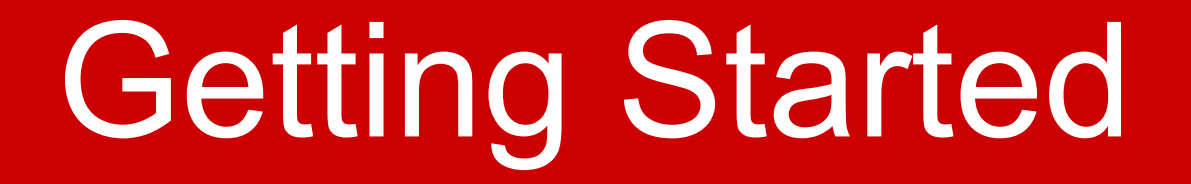

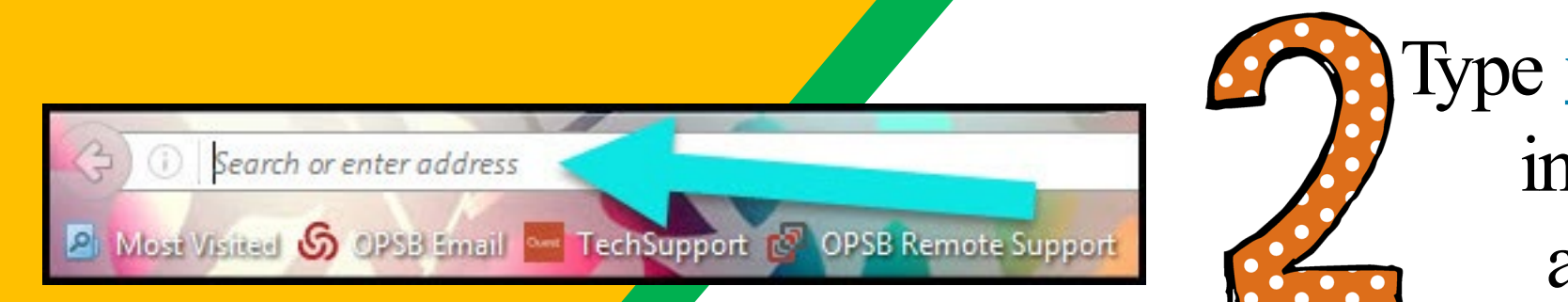

#### Type www.google.com into your web address bar.

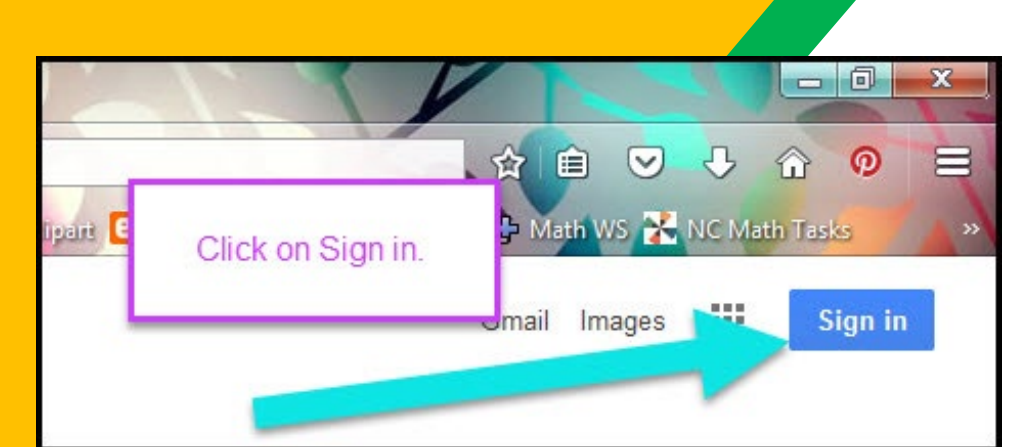

 the upper right **Click on SIGN IM** hand corner of the browser window.

Google

Welcome

**■** googles.1234567@westosoisd.net v

To continue, first verify it's you

Enter your password

Forgot password?

**Next** 

⊚

Type in your child's Google Email address & click "next."

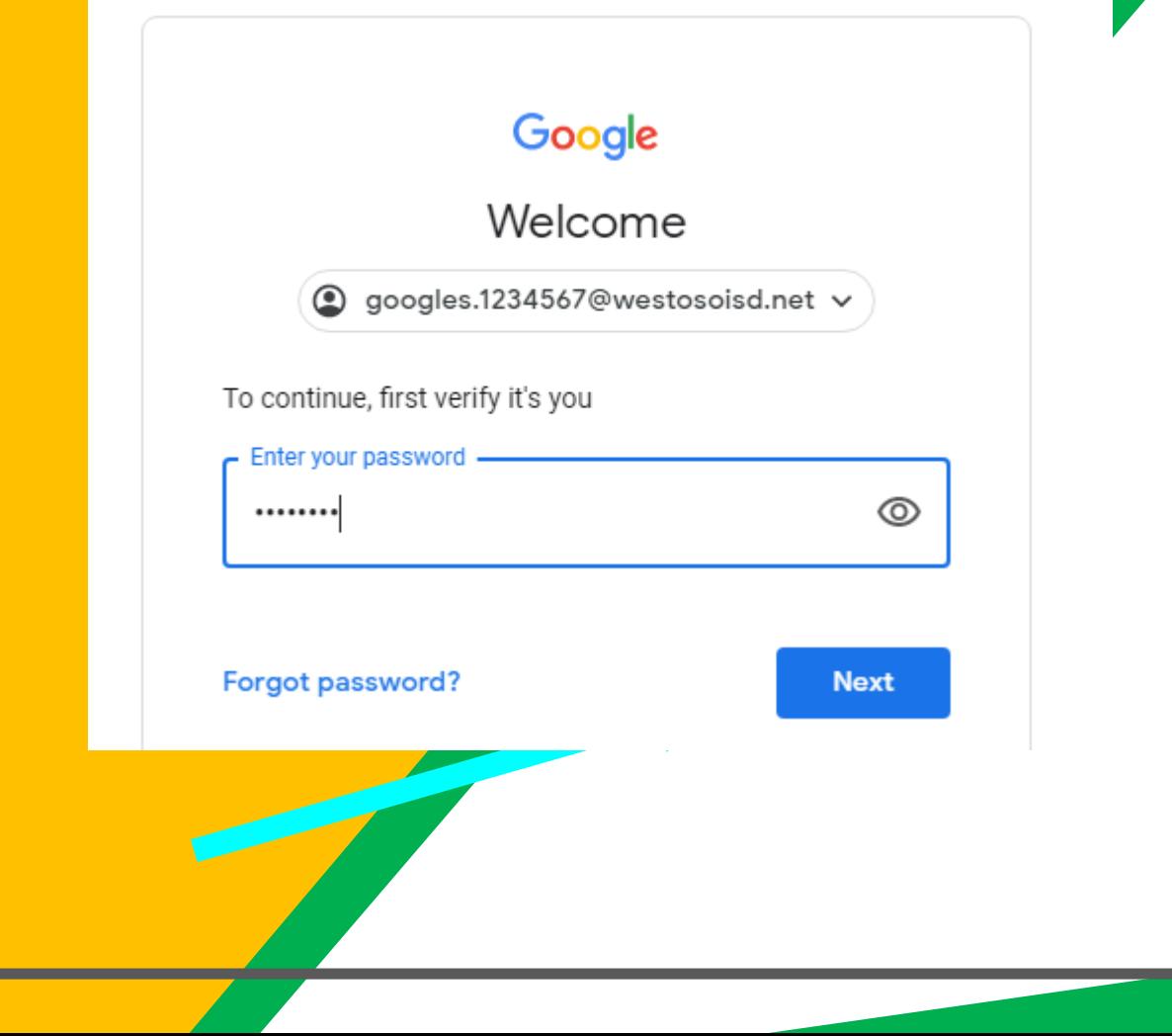

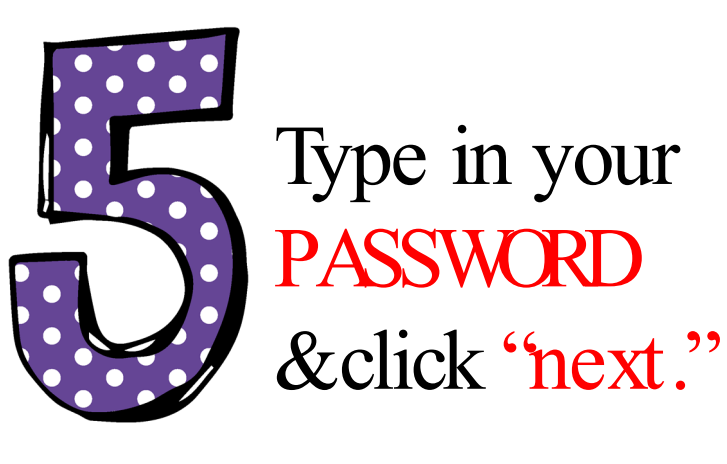

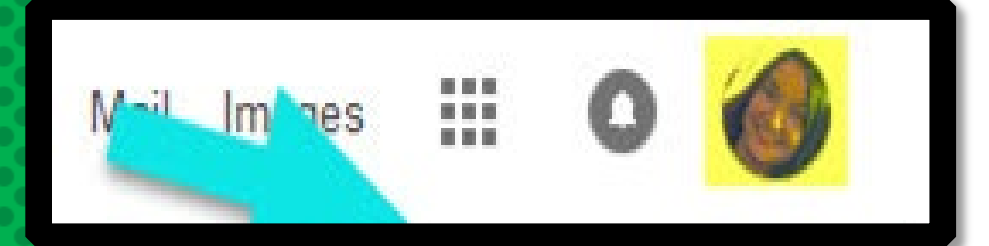

Google Student googles.1234567@westosoisd.net

#### Now you'll see that you are signed in to your Google Apps for Education account!

# Gogggg

Click on the 9 squares (Waffle/Rubik's Cube) icon in the top right hand corner to see the Google Suite of Products!

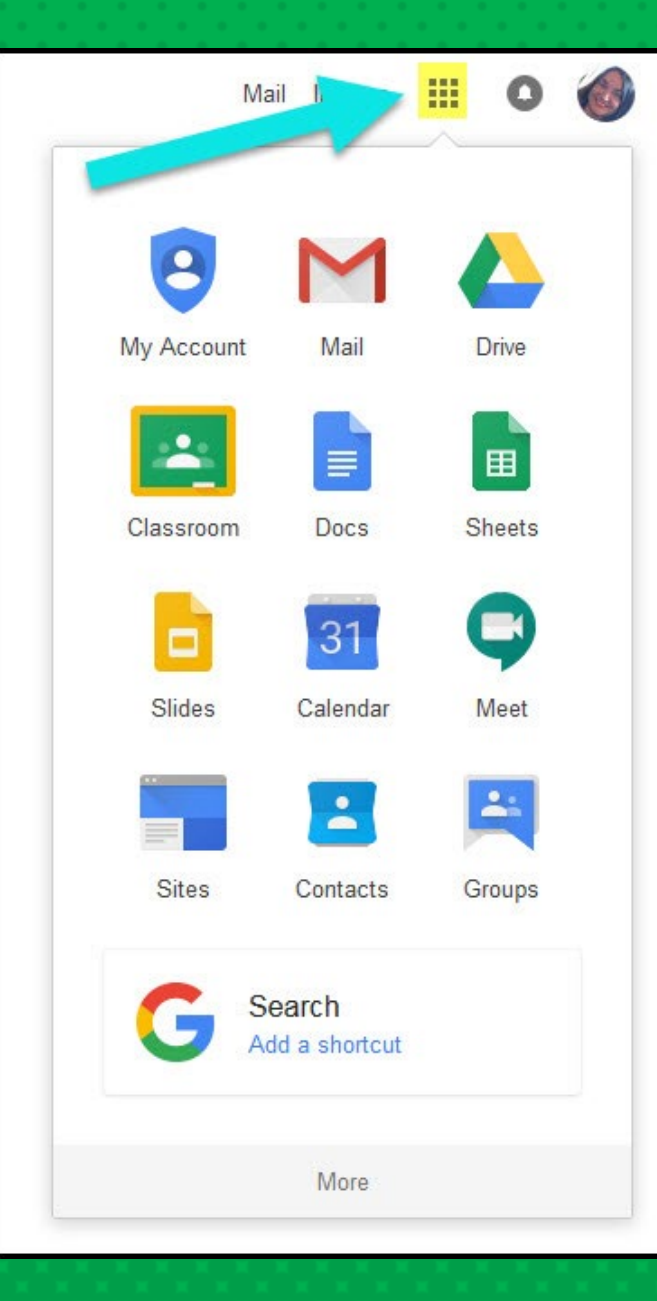

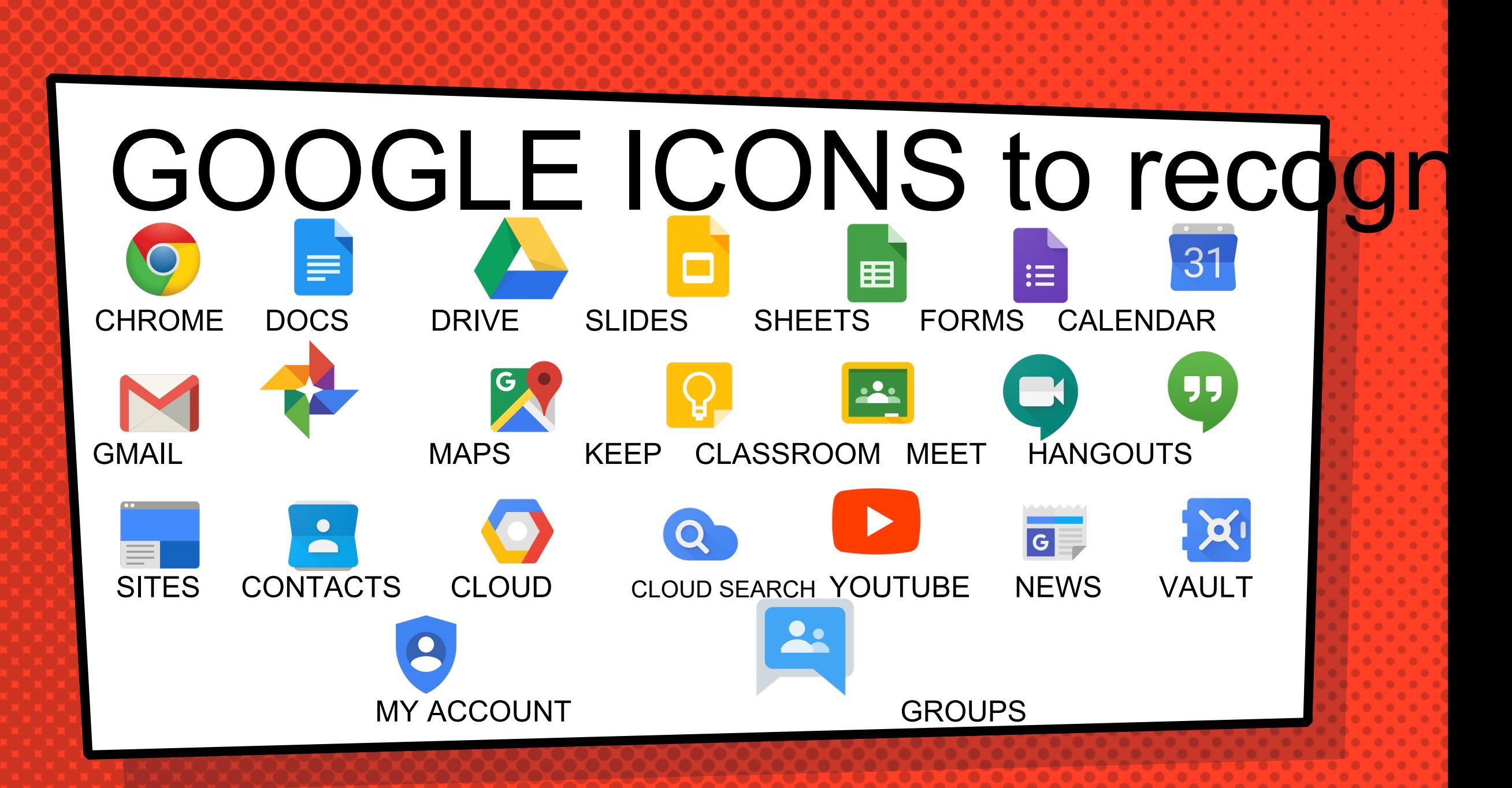

## Navigating Classrod

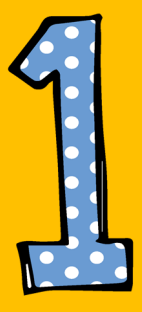

Click on the waffle button and then the Google Classroom icon.

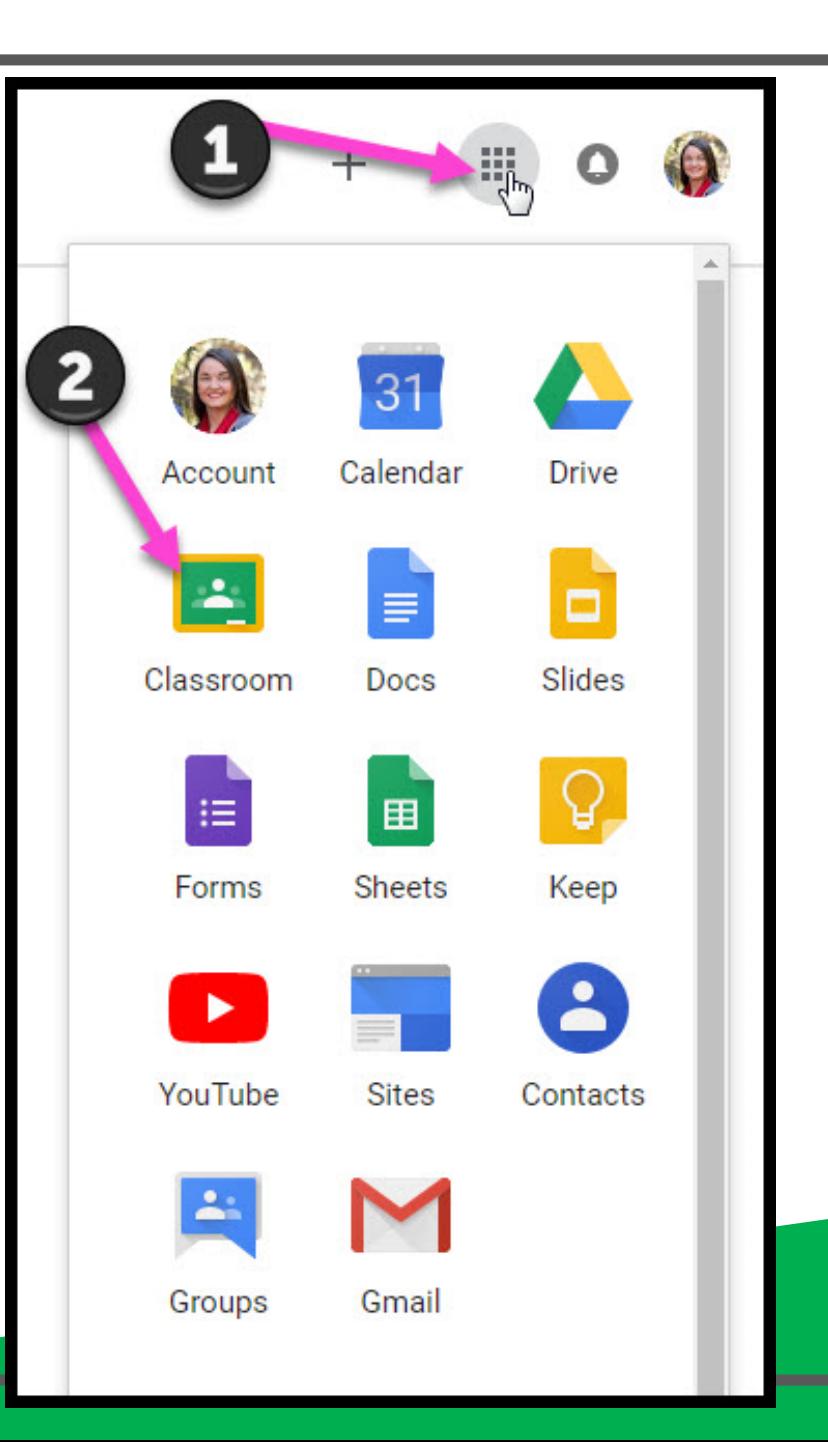

## Navigating Classrod

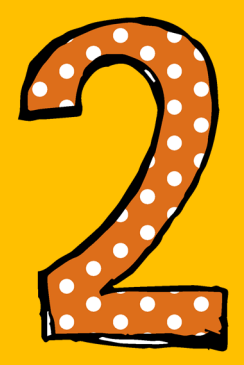

#### Gick on the class you wish to view.

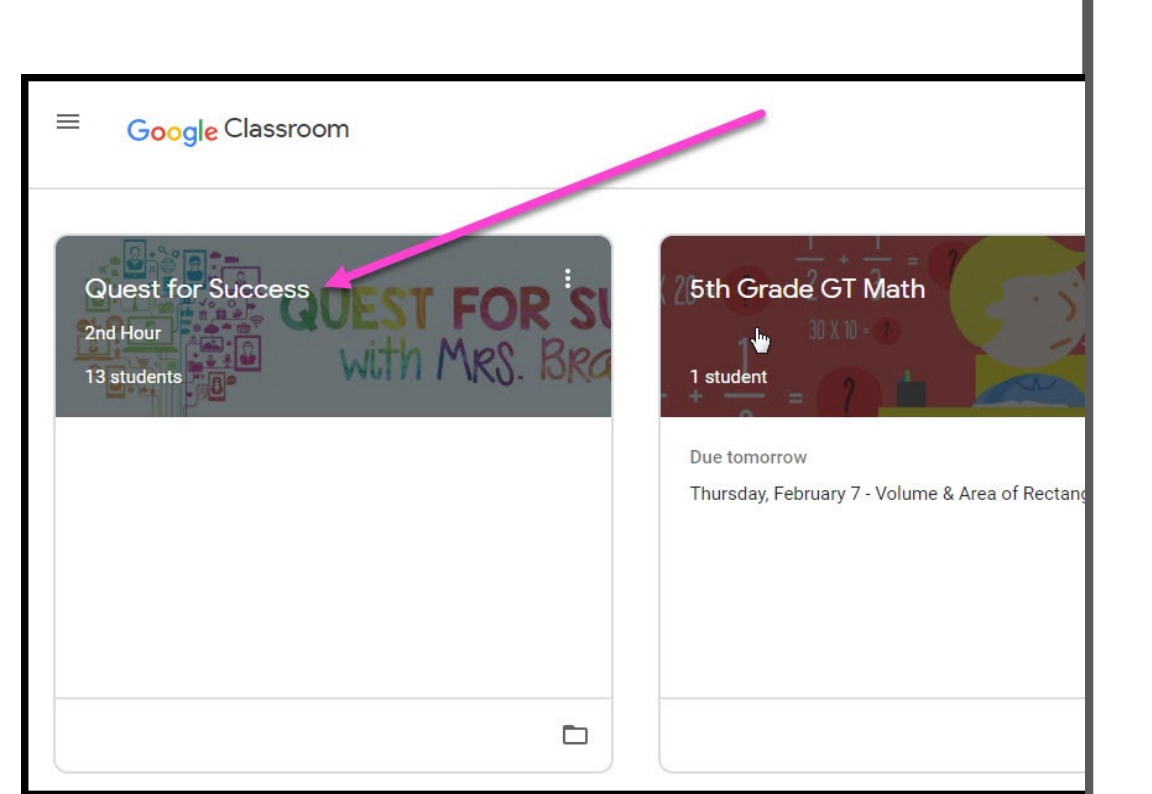

## Navigating Classrod

= High Interest for Parents

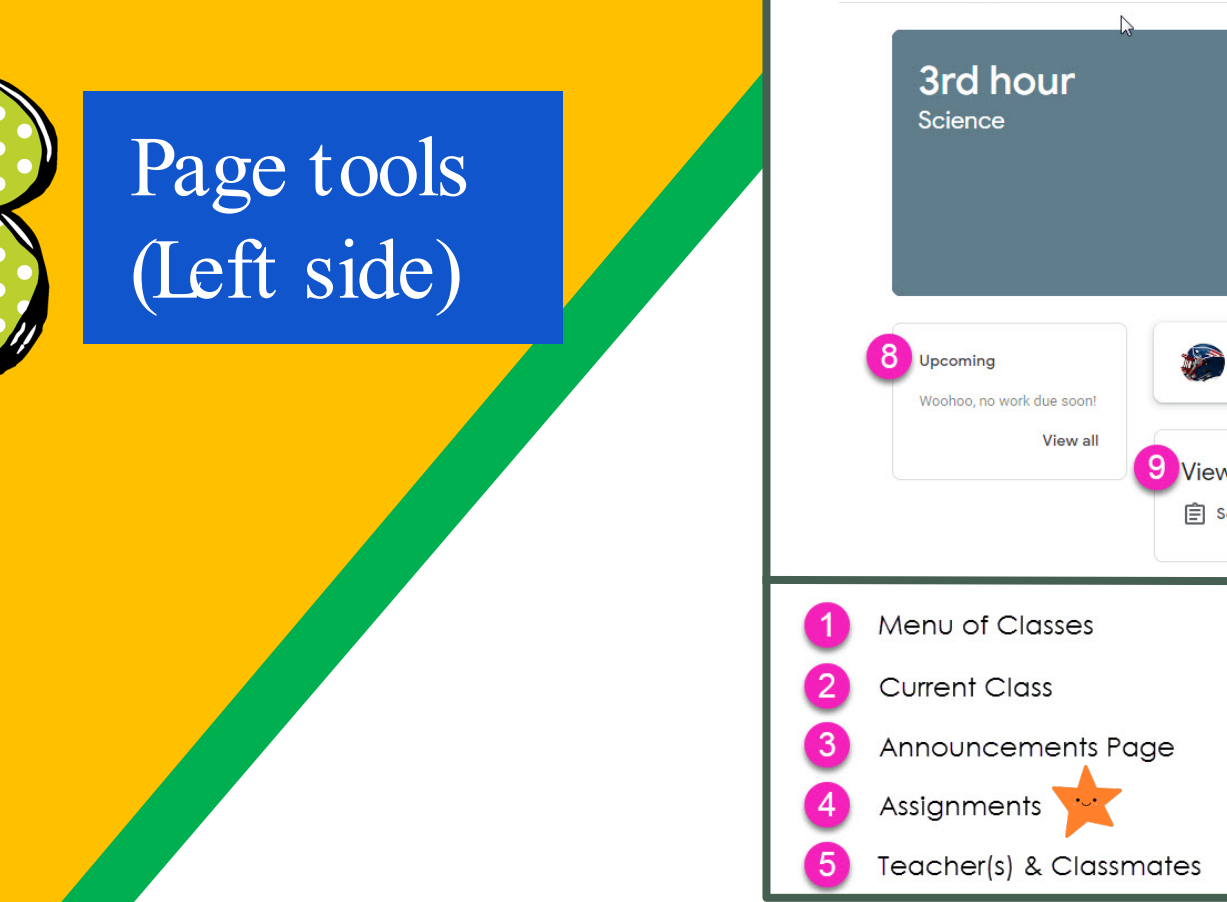

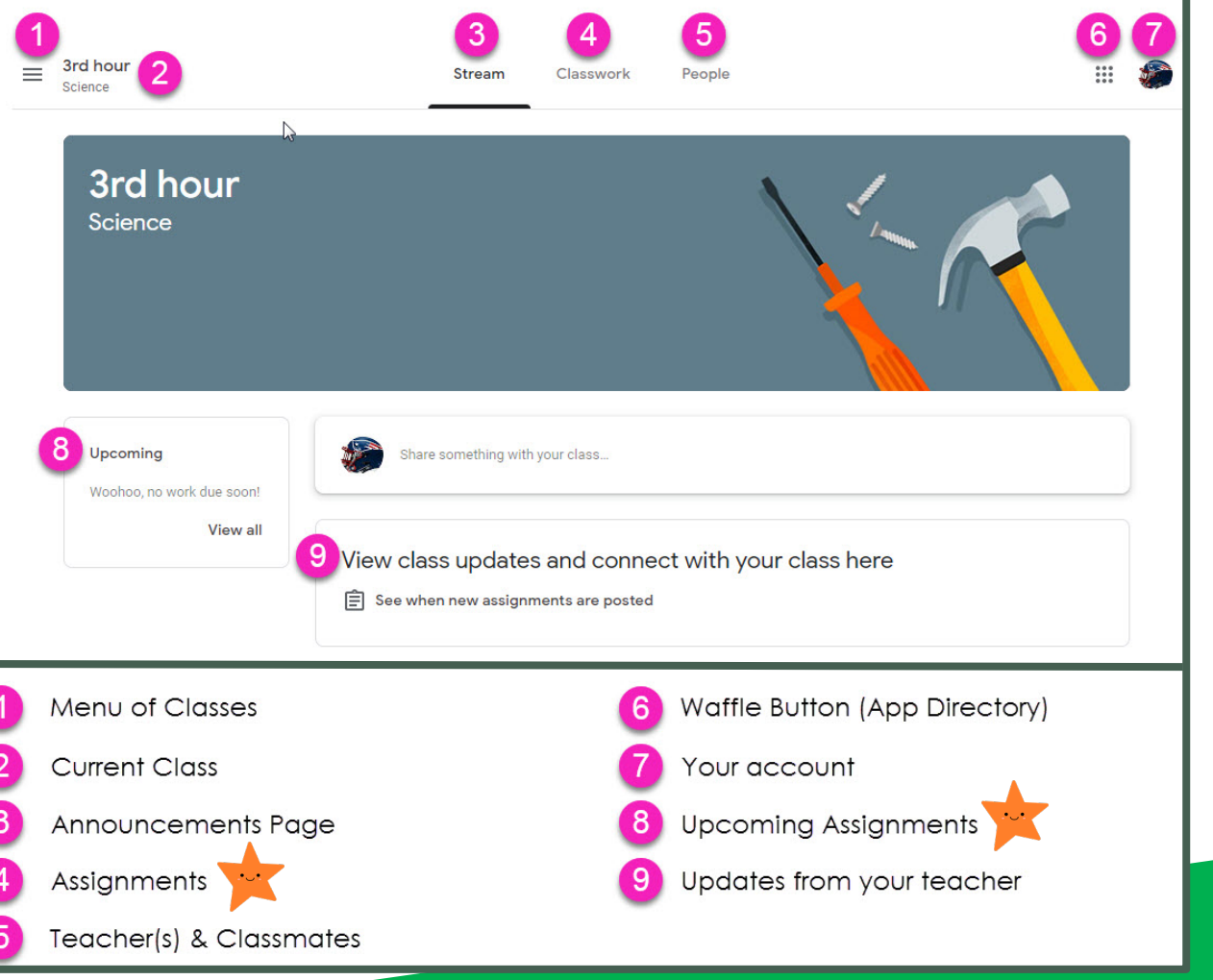

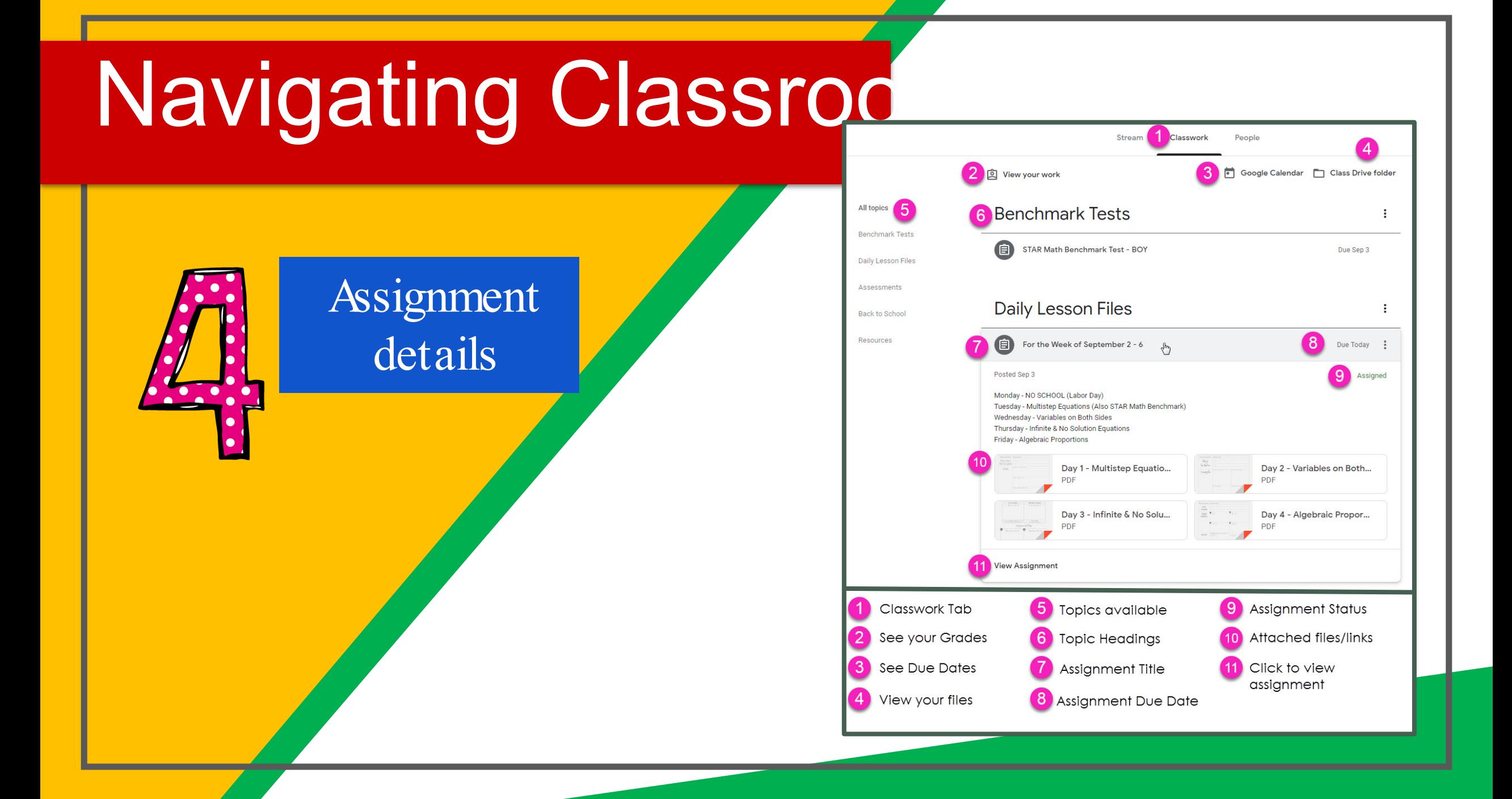

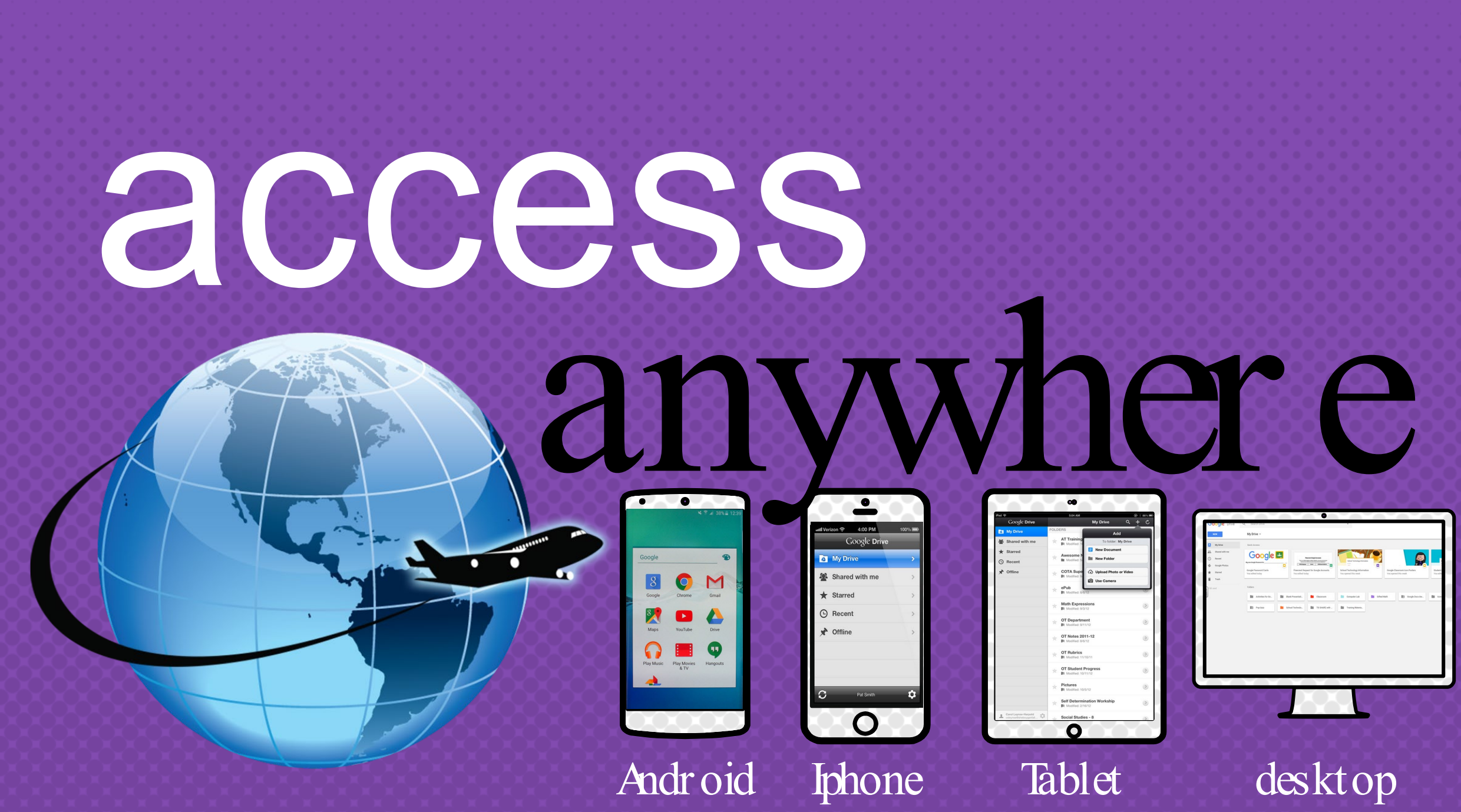

GOOGLE AF Cownload on the allow you to edit Google assignments from any devicthat is connected to the internet!

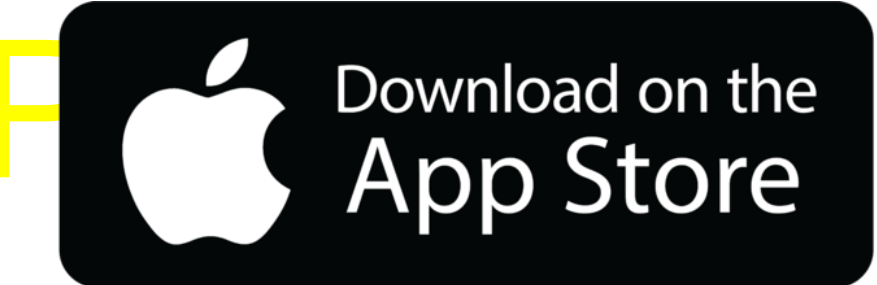

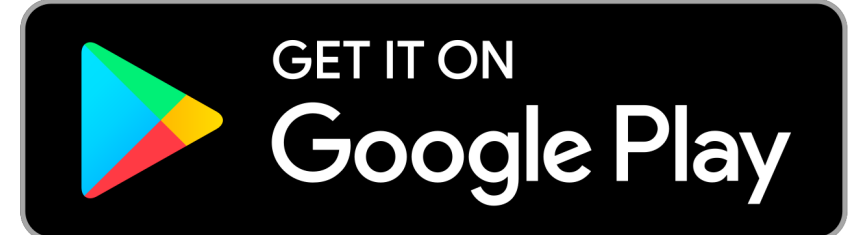

## questions

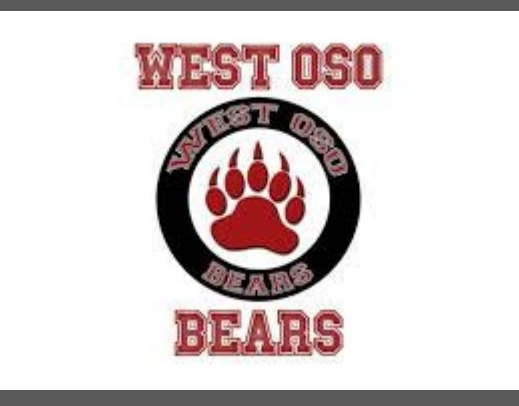

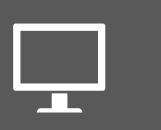

#### Email me at

Christina.Campos@westosoisd.net